<span id="page-0-3"></span>

**reshape** — Convert data from wide to long form and vice versa

[Description](#page-0-0) [Quick start](#page-0-1) [Menu](#page-0-2) Menu [Syntax](#page-1-0) [Options](#page-2-0) [Remarks and examples](#page-3-0) [Stored results](#page-16-0) [Acknowledgment](#page-16-1) [References](#page-16-2) [Also see](#page-16-3)

# <span id="page-0-0"></span>**Description**

<span id="page-0-1"></span>reshape converts data from wide to long form and vice versa.

# **Quick start**

Create v from 2 time periods stored in v1 and v2 for observations identified by idvar and add tvar identifying time period

reshape long v, i(idvar) j(tvar)

Create v from 2 subobservations stored in v1 and v2 for observations identified by idvar and add subobs identifying each subobservation

reshape long v, i(idvar) j(subobs)

As above, but allow subobs to contain strings reshape long v, i(idvar) j(subobs) string

Undo results from above

reshape wide

Create v1 and v2 from v with observations identified by idvar and time period identified by tvar reshape wide v, i(idvar) j(tvar)

Undo results from above reshape long

<span id="page-0-2"></span>Create var and time identifier tvar from v1ar and v2ar with observation identifier idvar reshape long v@ar, i(idvar) j(tvar)

# **Menu**

Data  $>$  Create or change data  $>$  Other variable-transformation commands  $>$  Convert data between wide and long

# <span id="page-1-0"></span>**Syntax**

<span id="page-1-1"></span>**Overview** 

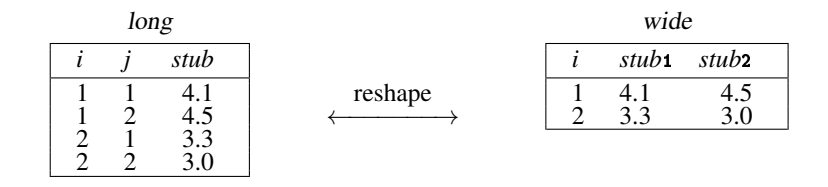

To go from long to wide:

*j* existing variable / reshape wide *stub*, i(*i*) j(*j*)

To go from wide to long:

```
reshape long stub, i(i) j(j)
                                   \setminus
```
*j* new variable

To go back to long after using reshape wide:

reshape long

To go back to wide after using reshape long:

reshape wide

Basic syntax

```
Convert data from wide form to long form
    reshape long stubnames , i(varlist)
-

options
```
Convert data from long form to wide form reshape [wide](#page-1-1) *stubnames* , i(*[varlist](http://www.stata.com/manuals14/u11.pdf#u11.4varlists)*) - *[options](#page-1-2)*

- Convert data back to long form after using reshape wide reshape [long](#page-1-1)
- Convert data back to wide form after using reshape long reshape [wide](#page-1-1)
- <span id="page-1-2"></span>List problem observations when reshape fails reshape error

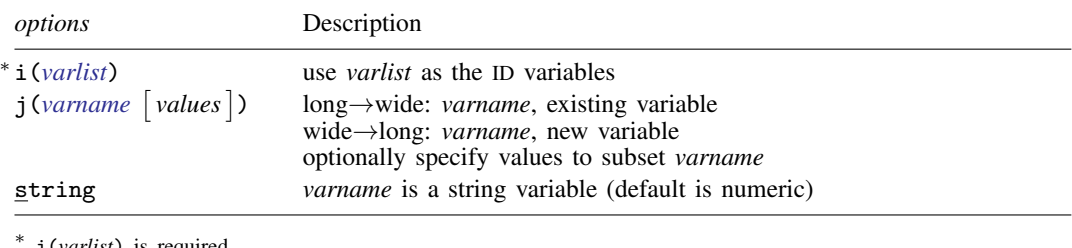

i(*varlist*) is required.

where *values* is  $\begin{bmatrix} -\# \end{bmatrix}$   $\begin{bmatrix} \ldots \end{bmatrix}$ if *varname* is numeric (default) "*string*" - "*string*" . . . if *varname* is string

and where *stubnames* are variable names (long→wide), or stubs of variable names (wide→long), and either way, may contain  $\mathcal{Q}$ , denoting where j appears or is to appear in the name.

```
Advanced syntax
```

```
reshape i varlist
reshape j varname [values] [, string]
reshape xij fvarnames | , <u>at</u>wl(chars) |
reshape xi varlist} \rceil\mathtt{reshape}\ \lceil\mathtt{query}\rceilreshape clear
```
# <span id="page-2-0"></span>**Options**

i(*[varlist](http://www.stata.com/manuals14/u11.pdf#u11.4varlists)*) specifies the variables whose unique values denote a logical observation. i() is required.

j([varname](http://www.stata.com/manuals14/u11.pdf#u11.3Namingconventions) [values]) specifies the variable whose unique values denote a subobservation. *values* lists the unique values to be used from *varname*, which typically are not explicitly stated because reshape will determine them automatically from the data.

string specifies that j() may contain string values.

atwl(*chars*), available only with the advanced syntax and not shown in the dialog box, specifies that [plain](http://www.stata.com/manuals14/iglossary.pdf#iGlossaryplainascii) ASCII *chars* be substituted for the @ character when converting the data from wide to long form.

# <span id="page-3-0"></span>**Remarks and examples stature in the state of the state of the state of the state of the state of the state of the state of the state of the state of the state of the state of the state of the state of the state of the s**

Remarks are presented under the following headings:

[Description of basic syntax](#page-3-1) [Wide and long data forms](#page-3-2) [Avoiding and correcting mistakes](#page-5-0) [reshape long and reshape wide without arguments](#page-9-0) [Missing variables](#page-9-1) [Advanced issues with basic syntax: i\(\)](#page-10-0) [Advanced issues with basic syntax: j\(\)](#page-10-1) [Advanced issues with basic syntax: xij](#page-11-0) [Advanced issues with basic syntax: String identifiers for j\(\)](#page-12-0) [Advanced issues with basic syntax: Second-level nesting](#page-14-0) [Description of advanced syntax](#page-15-0)

<span id="page-3-1"></span>See [Mitchell](#page-16-4) [\(2010,](#page-16-4) chap. 8) for information and examples using reshape.

# **Description of basic syntax**

Before using reshape, you need to determine whether the data are in long or wide form. You also must determine the logical observation (i) and the subobservation (j) by which to organize the data. Suppose that you had the following data, which could be organized in wide or long form as follows:

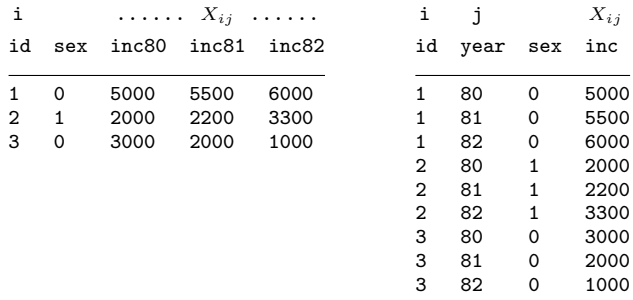

Given these data, you could use reshape to convert from one form to the other:

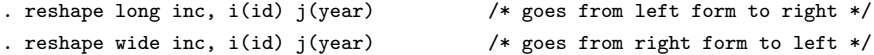

<span id="page-3-2"></span>Because we did not specify sex in the command, Stata assumes that it is constant within the logical observation, here id.

## **Wide and long data forms**

Think of the data as a collection of observations  $X_{ij}$ , where i is the logical observation, or group identifier, and  $j$  is the subobservation, or within-group identifier.

Wide-form data are organized by logical observation, storing all the data on a particular observation in one row. Long-form data are organized by subobservation, storing the data in multiple rows.

# Example 1

For example, we might have data on a person's ID, gender, and annual income over the years 1980–1982. We have two  $X_{ij}$  variables with the data in wide form:

```
. use http://www.stata-press.com/data/r14/reshape1
```
. list

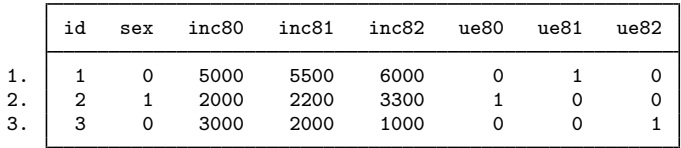

To convert these data to the long form, we type

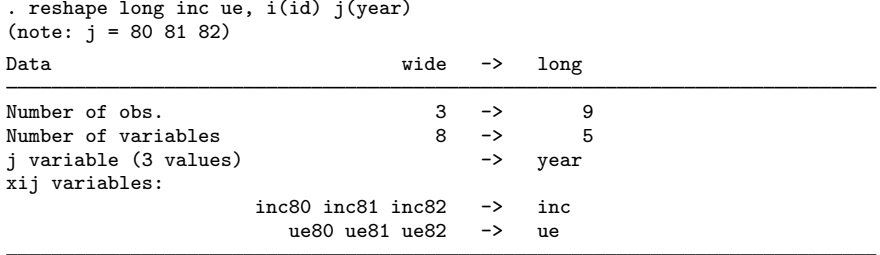

There is no variable named year in our original, wide-form dataset. year will be a new variable in our long dataset. After this conversion, we have

. list, sep(3)

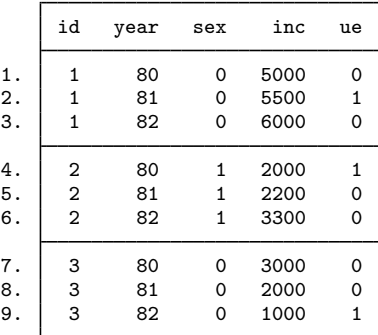

We can return to our original, wide-form dataset by using reshape wide.

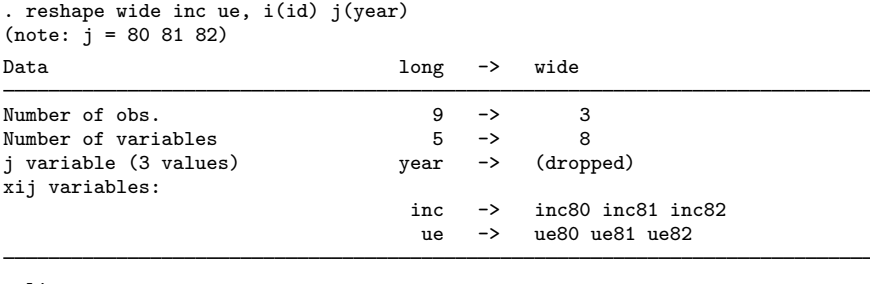

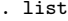

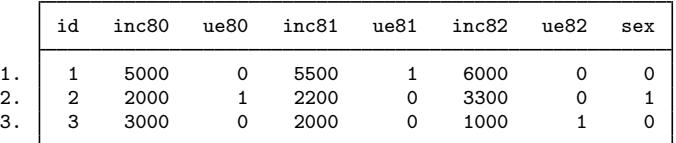

Converting from wide to long creates the j (year) variable. Converting back from long to wide drops the j (year) variable. ◁

## □ Technical note

If your data are in wide form and you do not have a group identifier variable (the i(*varlist*) required option), you can create one easily by using generate; see [D] [generate](http://www.stata.com/manuals14/dgenerate.pdf#dgenerate). For instance, in the last example, if we did not have the id variable in our dataset, we could have created it by typing

 $\Box$ 

<span id="page-5-0"></span>. generate id  $=$   $n$ 

#### **Avoiding and correcting mistakes**

reshape often detects when the data are not suitable for reshaping; an error is issued, and the data remain unchanged.

## **▷ Example 2**

The following wide data contain a mistake:

```
. use http://www.stata-press.com/data/r14/reshape2, clear
```

```
. list
```
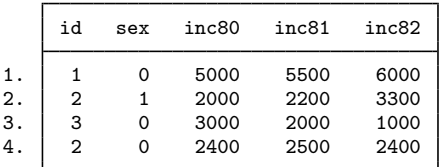

```
. reshape long inc, i(id) j(year)
(note: j = 80 81 82)
variable id does not uniquely identify the observations
    Your data are currently wide. You are performing a reshape long. You
    specified i(id) and j(year). In the current wide form, variable id should
    uniquely identify the observations. Remember this picture:
           long wide
                         \begin{array}{|c|c|c|c|c|}\n b & i & a1 a2 b1 b2\n \end{array}reshape
           \begin{array}{cccc|cccc}\n1 & 1 & 1 & 2 \\
1 & 2 & 3 & 4\n\end{array}
\begin{array}{cccc|cccc}\n1 & 1 & 3 & 2 & 4 \\
2 & 5 & 7 & 6 & 8\n\end{array}1 2 3 4 2 5 7 6 8
           \begin{array}{cccccc}\n2 & 1 & 5 & 6 \\
2 & 2 & 7 & 8\n\end{array}2 2 7 8
    Type reshape error for a list of the problem observations.
r(9):
```
The i variable must be unique when the data are in the wide form; we typed  $\mathbf{i}$  (id), yet we have 2 observations for which id is 2. (Is person 2 a male or female?) ◁

## Example 3

It is not a mistake when the i variable is repeated when the data are in long form, but the following data have a similar mistake:

```
. use http://www.stata-press.com/data/r14/reshapexp1
```
. list

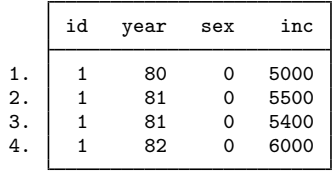

```
. reshape wide inc, i(id) j(year)
(note: j = 80 81 82)values of variable year not unique within id
    Your data are currently long. You are performing a reshape wide. You
   specified i(id) and j(year). There are observations within i(id) with the
   same value of j(year). In the long data, variables i() and j() together
   must uniquely identify the observations.
```
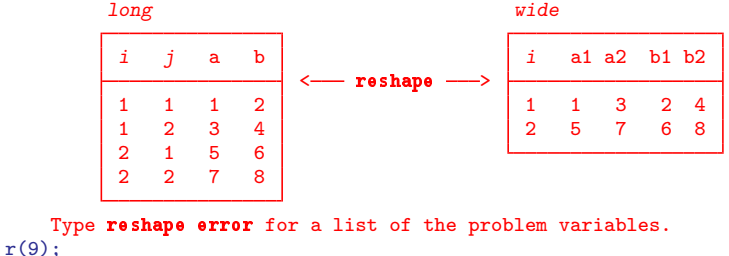

In the long form,  $\mathbf{i}$  (id) does not have to be unique, but  $\mathbf{j}$  (year) must be unique within i; otherwise, what is the value of inc in 1981 for which  $id == 1$ ?

reshape told us to type reshape error to view the problem observations.

```
. reshape error
(note: i = 80 81 82)i (id) indicates the top-level grouping such as subject id.
j (year) indicates the subgrouping such as time.
The data are in the long form; \overline{i} should be unique within i.
There are multiple observations on the same year within id.
The following 2 of 4 observations have repeated year values:
```
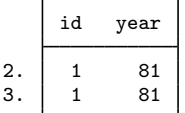

```
(data now sorted by id year)
```
#### ◁

#### Example 4

Consider some long-form data that have no mistakes. We list the first 4 observations.

```
. use http://www.stata-press.com/data/r14/reshape6
```
. list in 1/4

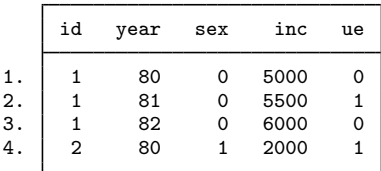

Say that when converting the data to wide form, however, we forget to mention the ue variable (which varies within person).

```
. reshape wide inc, i(id) j(year)
(note: j = 80 81 82)
variable ue not constant within id
    Your data are currently long. You are performing a reshape wide. You
    typed something like
        . reshape wide a b, i(id) j(year)
    There are variables other than a, b, id, year in your data. They must be
    constant within id because that is the only way they can fit into wide
    data without loss of information.
    The variable or variables listed above are not constant within id.
    Perhaps the values are in error. Type reshape error for a list of the
    problem observations.
    Either that, or the values vary because they should vary, in which case
    you must either add the variables to the list of xij variables to be
    reshaped, or drop them.
r(9):
```
Here reshape observed that ue was not constant within id and so could not restructure the data so that there were single observations on id. We should have typed

```
. reshape wide inc ue, i(id) j(year)
```
In summary, there are three cases in which reshape will refuse to convert the data:

- 1. The data are in wide form and i is not unique.
- 2. The data are in long form and j is not unique within i.
- <span id="page-8-0"></span>3. The data are in long form and an unmentioned variable is not constant within i.

#### Example 5

With some mistakes, reshape will probably convert the data and produce a surprising result. Suppose that we forget to mention that the ue variable varies within id in the following wide data:

```
. use http://www.stata-press.com/data/r14/reshape1
```
. list

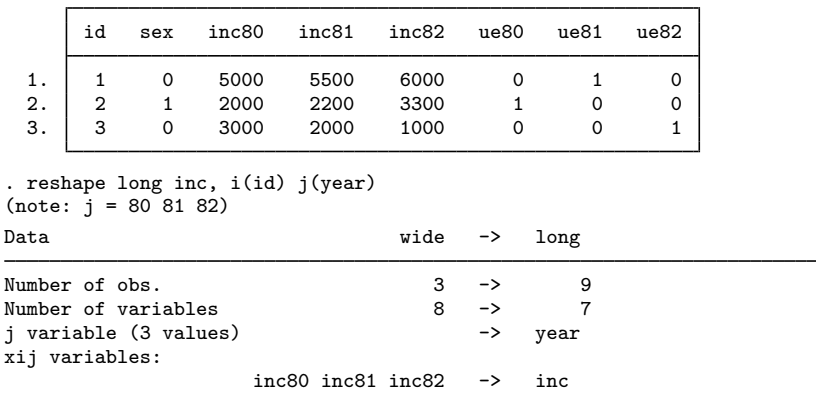

. list, sep(3)

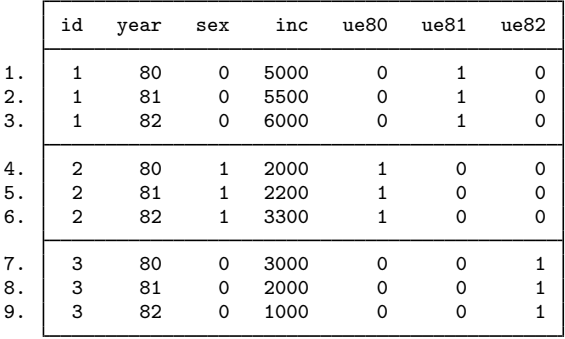

We did not state that ue varied within i, so the variables ue80, ue81, and ue82 were left as is. reshape did not complain. There is no real problem here because no information has been lost. In fact, this may actually be the result we wanted. Probably, however, we simply forgot to include ue among the  $X_{ij}$  variables.

If you obtain an unexpected result, here is how to undo it:

- 1. If you typed reshape long  $\dots$  to produce the result, type reshape wide (without arguments) to undo it.
- 2. If you typed reshape wide  $\dots$  to produce the result, type reshape long (without arguments) to undo it.

So, we can type

. reshape wide

to get back to our original, wide-form data and then type the reshape long command that we intended:

 $\triangleleft$ 

. reshape long inc ue, i(id) j(year)

# <span id="page-9-0"></span>**reshape long and reshape wide without arguments**

Whenever you type a reshape long or reshape wide command with arguments, reshape remembers it. Thus you might type

. reshape long inc ue, i(id) j(year)

and work with the data like that. You could then type

. reshape wide

to convert the data back to the wide form. Then later you could type

. reshape long

to convert them back to the long form. If you save the data, you can even continue using reshape wide and reshape long without arguments during a future Stata session.

Be careful. If you create new  $X_{ij}$  variables, you must tell reshape about them by typing the full reshape command, although no real damage will be done if you forget. If you are converting from long to wide form, reshape will catch your error and refuse to make the conversion. If you are converting from wide to long, reshape will convert the data, but the result will be surprising: remember what happened when we forgot to mention the ue variable and ended up with ue80, ue81, and ue82 in our long data; see [example 5](#page-8-0). You can reshape long to undo the unwanted change and then try again.

# <span id="page-9-1"></span>**Missing variables**

When converting data from wide form to long form, reshape does not demand that all the variables exist. Missing variables are treated as variables with missing observations.

## Example 6

Let's drop ue81 from the wide form of the data:

. use http://www.stata-press.com/data/r14/reshape1, clear

- . drop ue81
- . list

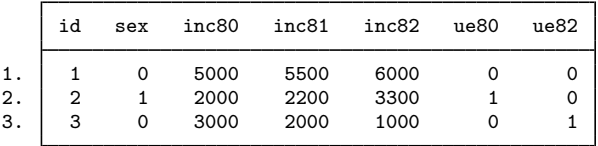

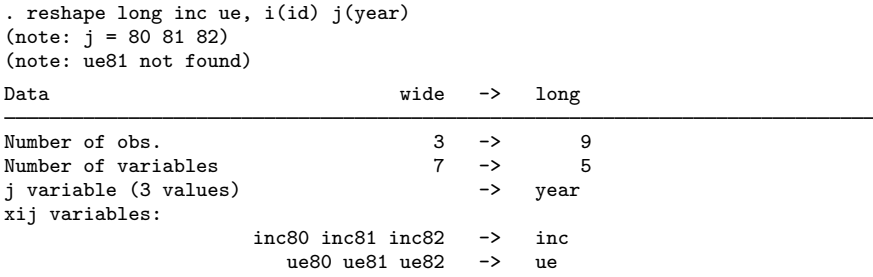

. list, sep(3)

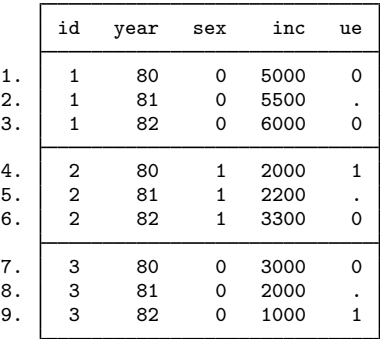

reshape placed missing values where ue81 values were unavailable. If we reshaped these data back to wide form by typing

◁

. reshape wide inc ue, i(id) j(year)

the ue81 variable would be created and would contain all missing values.

#### <span id="page-10-0"></span>**Advanced issues with basic syntax: i()**

The i() option can indicate one i variable (as our past examples have illustrated) or multiple variables. An example of multiple i variables would be hospital ID and patient ID within each hospital.

. reshape ..., i(hid pid)

<span id="page-10-1"></span>Unique pairs of values for hid and pid in the data define the grouping variable for reshape.

## **Advanced issues with basic syntax: j()**

The j() option takes a variable name (as our past examples have illustrated) or a variable name and a list of values. When the values are not provided, reshape deduces them from the data. Specifying the values with the j() option is rarely needed.

reshape never makes a mistake when the data are in long form and you type reshape wide. The values are easily obtained by tabulating the *j* variable.

reshape can make a mistake when the data are in wide form and you type reshape long if your variables are poorly named. Say that you have the inc80, inc81, and inc82 variables, recording income in each of the indicated years, and you have a variable named inc2, which is not income but indicates when the area was reincorporated. You type

. reshape long inc, i(id) j(year)

reshape sees the inc2, inc80, inc81, and inc82 variables and decides that there are four groups in which  $j = 2, 80, 81,$  and 82.

The easiest way to solve the problem is to rename the inc2 variable to something other than "inc" followed by a number; see [D] [rename](http://www.stata.com/manuals14/drename.pdf#drename).

You can also keep the name and specify the j values. To perform the reshape, you can type

. reshape long inc, i(id) j(year 80-82)

or

. reshape long inc, i(id) j(year 80 81 82)

You can mix the dash notation for value ranges with individual numbers. reshape would understand 80 82-87 89 91-95 as a valid values specification.

<span id="page-11-0"></span>At the other extreme, you can omit the  $j()$  option altogether with reshape long. If you do, the j variable will be named  $-j$ .

## **Advanced issues with basic syntax: xij**

When specifying variable names, you may include  $\&$  characters to indicate where the numbers go.

#### **▷ Example 7**

Let's reshape the following data from wide to long form:

```
. use http://www.stata-press.com/data/r14/reshape3, clear
```
. list

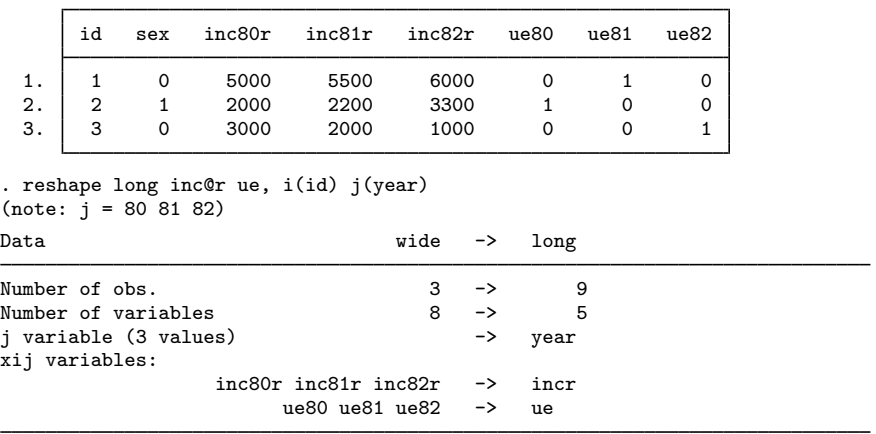

. list, sep(3)

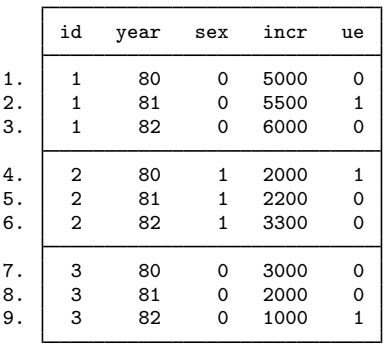

At most one @ character may appear in each name. If no @ character appears, results are as if the @ character appeared at the end of the name. So, the equivalent reshape command to the one above is

. reshape long inc@r ue@, i(id) j(year)

inc@r specifies variables named inc*#*r in the wide form and incr in the long form. The @ notation may similarly be used for converting data from long to wide format:

. reshape wide inc@r ue, i(id) j(year)

◁

## <span id="page-12-0"></span>**Advanced issues with basic syntax: String identifiers for j()**

The string option allows j to take on string values.

## **▷** Example 8

Consider the following wide data on husbands and wives. In these data, incm is the income of the man and incf is the income of the woman.

. use http://www.stata-press.com/data/r14/reshape4, clear

. list

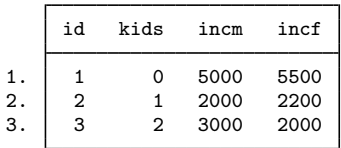

These data can be reshaped into separate observations for males and females by typing

```
. reshape long inc, i(id) j(sex) string
(note: i = f \nightharpoonup n)
```
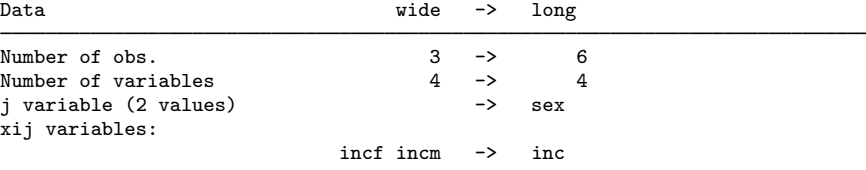

The string option specifies that j take on nonnumeric values. The result is

. list, sep(2)

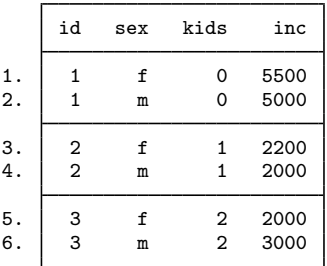

sex will be a string variable. Similarly, these data can be converted from long to wide form by typing

 $\overline{a}$ 

. reshape wide inc, i(id) j(sex) string

Strings are not limited to being single characters or even having the same length. You can specify the location of the string identifier in the variable name by using the @ notation.

# Example 9

Suppose that our variables are named id, kids, incmale, and incfem.

```
. use http://www.stata-press.com/data/r14/reshapexp2, clear
```
. list

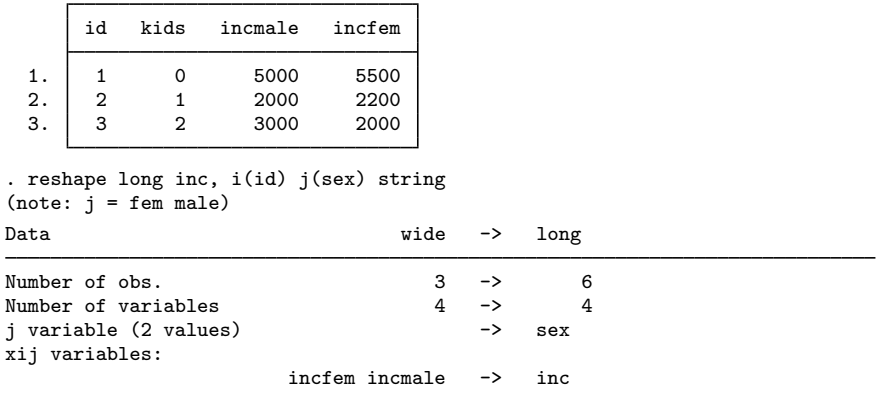

. list, sep(2)

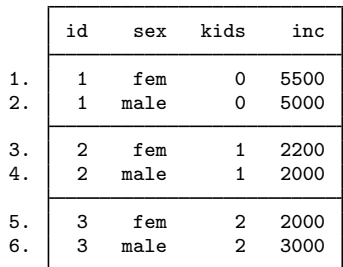

If the wide data had variables named minc and finc, the appropriate reshape command would have been

. reshape long @inc, i(id) j(sex) string

The resulting variable in the long form would be named inc.

We can also place strings in the middle of the variable names. If the variables were named incMome and incFome, the reshape command would be

. reshape long inc@ome, i(id) j(sex) string

Be careful with string identifiers because it is easy to be surprised by the result. Say that we have wide data having variables named incm, incf, uem, uef, agem, and agef. To make the data long, we might type

. reshape long inc ue age, i(id) j(sex) string

Along with these variables, we also have the variable agenda. reshape will decide that the sexes are m, f, and nda. This would not happen without the string option if the variables were named inc0, inc1, ue0, ue1, age0, and age1, even with the agenda variable present in the data.

 $\triangleleft$ 

#### <span id="page-14-0"></span>**Advanced issues with basic syntax: Second-level nesting**

Sometimes the data may have more than one possible j variable for reshaping. Suppose that your data have both a year variable and a sex variable. One logical observation in the data might be represented in any of the following four forms:

. list in 1/4 // The long-long form

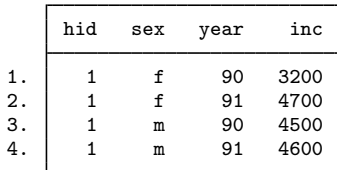

. list in  $1/2$  // The long-year wide-sex form

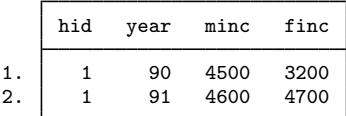

. list in  $1/2$  // The wide-year long-sex form

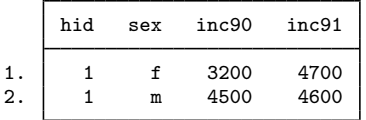

. list in 1 // The wide-wide form

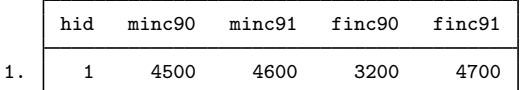

reshape can convert any of these forms to any other. Converting data from the long–long form to the wide–wide form (or any of the other forms) takes two reshape commands. Here is how we would do it:

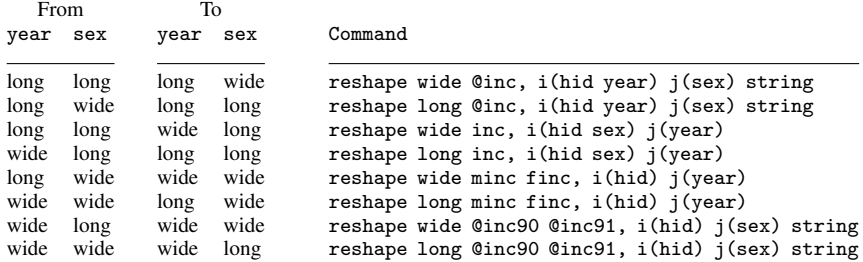

## <span id="page-15-0"></span>**Description of advanced syntax**

The advanced syntax is simply a different way of specifying the reshape command, and it has one seldom-used feature that provides extra control. Rather than typing one reshape command to describe the data and perform the conversion, such as

. reshape long inc, i(id) j(year)

you type a sequence of reshape commands. The initial commands describe the data, and the last command performs the conversion:

. reshape i id

. reshape j year

. reshape xij inc

. reshape long

reshape i corresponds to i() in the basic syntax.

reshape j corresponds to  $j()$  in the basic syntax.

reshape xij corresponds to the variables specified in the basic syntax. reshape xij also accepts the atwl() option for use when @ characters are specified in the *fvarnames*. atwl stands for at-whenlong. When you specify names such as inc@r or ue@, in the long form the names become incr and ue, and the @ character is ignored. atwl() allows you to change @ into whatever you specify. For example, if you specify  $atwl(X)$ , the long-form names become incXr and ueX.

There is also one more specification, which has no counterpart in the basic syntax:

. reshape xi *varlist*

In the basic syntax, Stata assumes that all unspecified variables are constant within i. The advanced syntax works the same way, unless you specify the reshape xi command, which names the constantwithin-i variables. If you specify reshape xi, any variables that you do not explicitly specify are dropped from the data during the conversion.

As a practical matter, you should explicitly drop the unwanted variables before conversion. For instance, suppose that the data have variables inc80, inc81, inc82, sex, age, and age2 and that you no longer want the age2 variable. You could specify

. reshape xi sex age

or

. drop age2

and leave reshape xi unspecified.

reshape xi does have one minor advantage. It saves reshape the work of determining which variables are unspecified. This saves a relatively small amount of computer time.

Another advanced-syntax feature is reshape query, which is equivalent to typing reshape by itself. reshape query reports which reshape parameters have been defined. reshape i, reshape j, reshape xij, and reshape xi specifications may be given in any order and may be repeated to change or correct what has been specified.

Finally, reshape clear clears the definitions. reshape definitions are stored with the dataset when you save it. reshape clear allows you to erase these definitions.

<span id="page-16-0"></span>The basic syntax of reshape is implemented in terms of the advanced syntax, so you can mix basic and advanced syntaxes.

# **Stored results**

reshape stores the following [char](http://www.stata.com/manuals14/pchar.pdf#pchar)acteristics with the data (see [P] char):

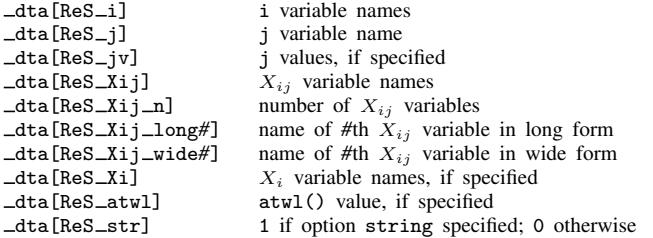

# <span id="page-16-1"></span>**Acknowledgment**

<span id="page-16-2"></span>This version of reshape was based in part on the work of Jeroen Weesie ([1997](#page-16-5)) of the Department of Sociology at Utrecht University, The Netherlands.

# **References**

Baum, C. F., and N. J. Cox. 2007. [Stata tip 45: Getting those data into shape.](http://www.stata-journal.com/sjpdf.html?articlenum=dm0031) Stata Journal 7: 268–271.

- Gould, W. W. 1997. [stata48: Updated reshape.](http://www.stata.com/products/stb/journals/stb39.pdf) Stata Technical Bulletin 39: 4–16. Reprinted in Stata Technical Bulletin Reprints, vol. 7, pp. 5–20. College Station, TX: Stata Press.
- Jeanty, P. W. 2010. [Using the World Development Indicators database for statistical analysis in Stata](http://www.stata-journal.com/sjpdf.html?articlenum=dm0045). Stata Journal 10: 30–45.

<span id="page-16-4"></span>Mitchell, M. N. 2010. [Data Management Using Stata: A Practical Handbook](http://www.stata-press.com/books/dmus.html). College Station, TX: Stata Press.

<span id="page-16-5"></span>Weesie, J. 1997. [dm48: An enhancement of reshape](http://www.stata.com/products/stb/journals/stb38.pdf). Stata Technical Bulletin 38: 2–4. Reprinted in Stata Technical Bulletin Reprints, vol. 7, pp. 40–43. College Station, TX: Stata Press.

<span id="page-16-3"></span>. 1998. [dm58: A package for the analysis of husband–wife data](http://www.stata.com/products/stb/journals/stb43.pdf). Stata Technical Bulletin 43: 9–13. Reprinted in Stata Technical Bulletin Reprints, vol. 8, pp. 13–20. College Station, TX: Stata Press.

# **Also see**

- [D] [save](http://www.stata.com/manuals14/dsave.pdf#dsave) Save Stata dataset
- [D] [stack](http://www.stata.com/manuals14/dstack.pdf#dstack) Stack data
- [D] [xpose](http://www.stata.com/manuals14/dxpose.pdf#dxpose) Interchange observations and variables
- [P] [char](http://www.stata.com/manuals14/pchar.pdf#pchar) Characteristics